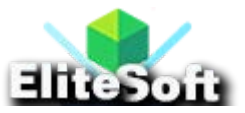

# **Password Recovery / Reset in PHP & MYSQL**

## **1. Create a Temporary Token Table**

We need to create temporary token table, run the following query.

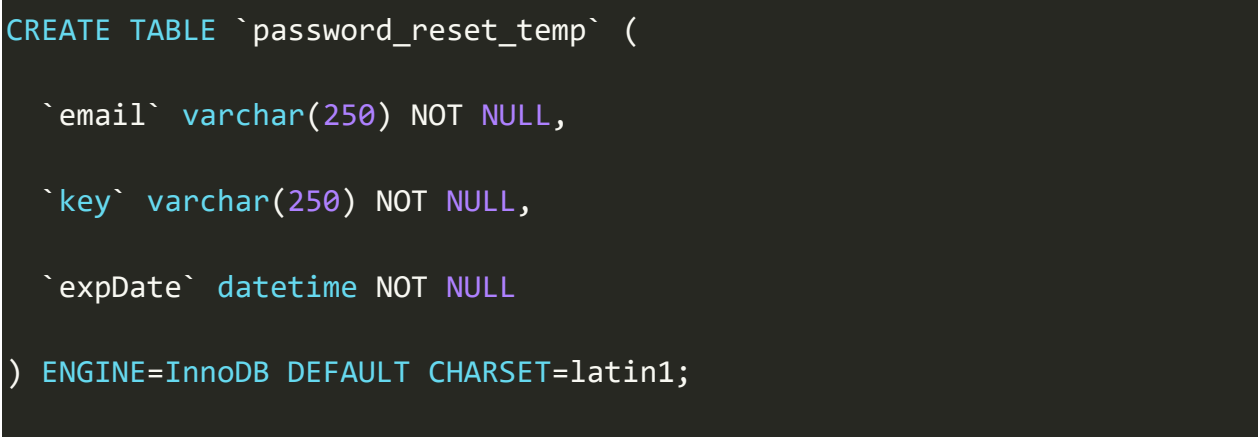

I have also attached sql file of this table in the download file of this tutorial.

## **2. Create a Database Connection**

Create a database connection file with name **db.php** and add the following script in it, don't forget to change your database credentials in this file.

```
$con = mysqli_connect("localhost","root","","register");
    if (mysqli connect errno()){
       echo "Failed to connect to MySQL: " . mysqli connect error();
       die();
       }
date default timezone set('Africa/Lagos');
$error="";
```
We have also define the date timezone, you can set it as per your location. This helps to store data in the timezone of your location.

#### **3. Create an Index File (Send Email)**

Now create an *index.php* file that will take email input and send an email to the user if user is found in the users table. users table is available in the login and registration script, we are using the same table.

Add the following script in **index.php** file.

}

```
<?php
include('db.php');
if(isset($_POST["email"]) && (!empty($_POST["email"]))){
$email = $ POST["email"];
$email = filter var($email, FILTER SANITIZE EMAIL);
$email = filter_var($email, FILTER_VALIDATE_EMAIL);
if (!$email) {
    $error .="<p>Invalid email address please type a valid email 
address!</p>";
    }else{
    $sel_query = "SELECT * FROM `users` WHERE email='".$email."'";
    $results = mysqli_query($con,$sel_query);
    $row = mysqli_num_rows($results);
   if (\frac{1}{2}row=="){
   $error \overline{.} = "<p>No user is registered with this email address!</p>";
```

```
 }
   if($error!=""){
    echo "<div class='error'>".$error."</div>
    <br /><a href='javascript:history.go(-1)'>Go Back</a>";
    }else{
   $expFormat = mktime( date("H"), date("i"), date("s"), date("m") ,date("d")+1, date("Y")
    );
    $expDate = date("Y-m-d H:i:s",$expFormat);
    $key = md5(2418*2+$email);
   $addKey = substr(md5(uniqid(range(),1)),3,10); $key = $key . $addKey;
// Insert Temp Table
mysqli_query($con,
"INSERT INTO `password reset temp` (`email`, `key`, `expDate`)
VALUES ('".$email."', '".$key."', '".$expDate."');");
$output='<p>Dear user,</p>';
$output.='<p>Please click on the following link to reset your 
password.</p>';
```

```
$output.='<p>---------------------------------------------------------
----</p>';
```

```
$output.='<p><a href="https://www.everchristy.com/forgot-
password/reset-password.php?
key='.$key.'&email='.$email.'&action=reset" target="_blank">
https://www.everchristy.com/forgot-password/reset-password.php
?key='.$key.'&email='.$email.'&action=reset</a></p>';
$output.='<p>---------------------------------------------------------
----</p>';
$output.='<p>Please be sure to copy the entire link into your browser.
The link will expire after 1 day for security reason.</p>';
$output.='<p>If you did not request this forgotten password email, no 
action 
is needed, your password will not be reset. However, you may want to 
log into 
your account and change your security password as someone may have 
guessed it.</p>'; 
$output.='<p>Thanks,</p>';
$output.='<p>Everchristy Team</p>';
$body = $output;$subject = "Password Recovery - Everchristy.com";
$email to = $email;
$fromserver = "noreply@yourwebsite.com";
```

```
require("PHPMailer/PHPMailerAutoload.php");
$mail = new PHPMailer();
$mail->IsSMTP();
$mail->Host = "mail.yourwebsite.com"; // Enter your host here
$mail->SMTPAuth = true;
$mail->Username = "noreply@yourwebsite.com"; // Enter your email here
$mail->Password = "password"; //Enter your password here
$mail-Port = 25;
$mail->IsHTML(true);
$mail->From = "noreply@yourwebsite.com";
$mail->FromName = "Everchristy";
$mail->Sender = $fromserver; // indicates ReturnPath header
$mail->Subject = $subject;
$mail->Body = $body;
$mail->AddAddress($email_to);
if(!$mail->Send())echo "Mailer Error: " . $mail->ErrorInfo;
}else{
echo "<div class='error'>
<p>An email has been sent to you with instructions on how to reset 
your password.</p>
```

```
</div><br />>/> /><br />> />";
        }
    }
}else{
?>
<form method="post" action="" name="reset"><br /><br />
<label><strong>Enter Your Email Address:</strong></label><br /><br />
<input type="email" name="email" placeholder="username@email.com" />
\frac{\text{br}}{\text{br}}/\timesbr />
<input type="submit" value="Reset Password"/>
</form>
<p>&nbsp;</p>
\langle p\rangle \langle p\rangle\langle p\rangle \langle p\rangle<?php } ?>
```
This file is simply checking if email is available in database then generate a random token, save that token in temporary table and send an email to the user with link. Once user click on the link user will be able to set new password.

Please note that I have been using **https://www.everchristys.com/forgotpassword/** directory URL in the above script, it should be replace with your project URL where you will upload files of this tutorial.

#### **4. Create a Reset Password File**

Now create a rest password file, this will check that is token available in database against the user email and it should be less then one day old, once token expired user will need to regenerate token.

So if token is found user can simply set new password, we will update user password and also delete the token from temporary token table.

Insert the following script in **reset-password.php** file.

```
<?php
include('db.php');
if (isset($_GET["key"]) && isset($_GET["email"]) && 
isset($_GET["action"]) 
&& ($_GET["action"]=="reset") && !isset($_POST["action"])){
  $key = $GET['key"];$email = $GET['email"];$curDate = date("Y-m-d Hi:is");$auery = mysqli querv(Scon,"SELECT * FROM `password reset temp` WHERE `key`='".$key."' and
 `email`='".$email."';"
   );
   $row = mysqli_num_rows($query);
  if ($row==""){
   $error .= '<h2>Invalid Link</h2>
<p>The link is invalid/expired. Either you did not copy the correct 
link
```
from the email, or you have already used the key in which case it is

```
deactivated.</p>
```

```
<p><a href="https://www.everchristy.com/forgot-password/index.php">
Click here</a> to reset password.</p>';
        }else{
   $row = mysqli_fetch_assoc($query);
   $expDate = $row['expDate'];
   if ($expDate >= $curDate){
   ?>
  \text{ch}r />
   <form method="post" action="" name="update">
  <input type="hidden" name="action" value="update" />
  \frac{\text{br}}{\text{br}} />\frac{\text{br}}{\text{b}} />
   <label><strong>Enter New Password:</strong></label><br />
   <input type="password" name="pass1" maxlength="15" required />
  \frac{\text{br}}{\text{br}}/\frac{\text{br}}{\text{c}}<label><strong>Re-Enter New Password:</strong></label><br />
   <input type="password" name="pass2" maxlength="15" required/>
  \frac{\text{ch}}{\text{ch}} />\frac{\text{ch}}{\text{ch}} />
   <input type="hidden" name="email" value="<?php echo $email;?>"/>
   <input type="submit" value="Reset Password" />
```

```
 </form>
<?php
}else{
$error .= "<h2>Link Expired</h2>
<p>The link is expired. You are trying to use the expired link which 
as valid only 24 hours (1 days after request). <br />>>/>></p>";
 }
       }
if({\text{Server!}}="\text{--}^{\text{--}}){}echo "<div class='error'>".$error."</div><br />>";
   }
} // isset email key validate end
if(isset($_POST["email"]) && isset($_POST["action"]) &&
 ($_POST["action"] == "update")){}$error="";
$pass1 = mysqli_real_escape_string($con,$_POST["pass1"]);
$pass2 = mysqli real escape string($con, $POST["pass2"]);$email = $ POST["email"];
```

```
$current = date("Y-m-d Hi:is");
if ($pass1!=$pass2){
$error.= "<p>Password do not match, both password should be same.<br 
\frac{1}{2} /><br \frac{1}{2} /></p>";
   }
  if(\$error!="")echo "<div class='error'>".$error."</div><br />";
}else{
$pass1 = m d5 ($pass1);mysqli_query($con,
"UPDATE `users` SET `password`='".$pass1."', `trn_date`='".$curDate."' 
WHERE `email`='".$email."';"
);
mysqli query($con,"DELETE FROM `password reset temp` WHERE
 email`='".$email."';");
echo '<div class="error"><p>Congratulations! Your password has been 
updated successfully.</p>
<p><a href="https://www.everchristy.com/forgot-password/login.php">
Click here</a> to Login.</p></div><br />>/;
          }
```
} **?>**

**Please note** that i have wrote **https://www.allphptricks.com/forgot-password/** in these both files, make sure that you also update it as per your web directory URL. You will write your directory where you will set up user registration and login script.

## **5. Create a CSS File**

Create a file with name **style.css** and keep it in folder css. Paste the following code in it.

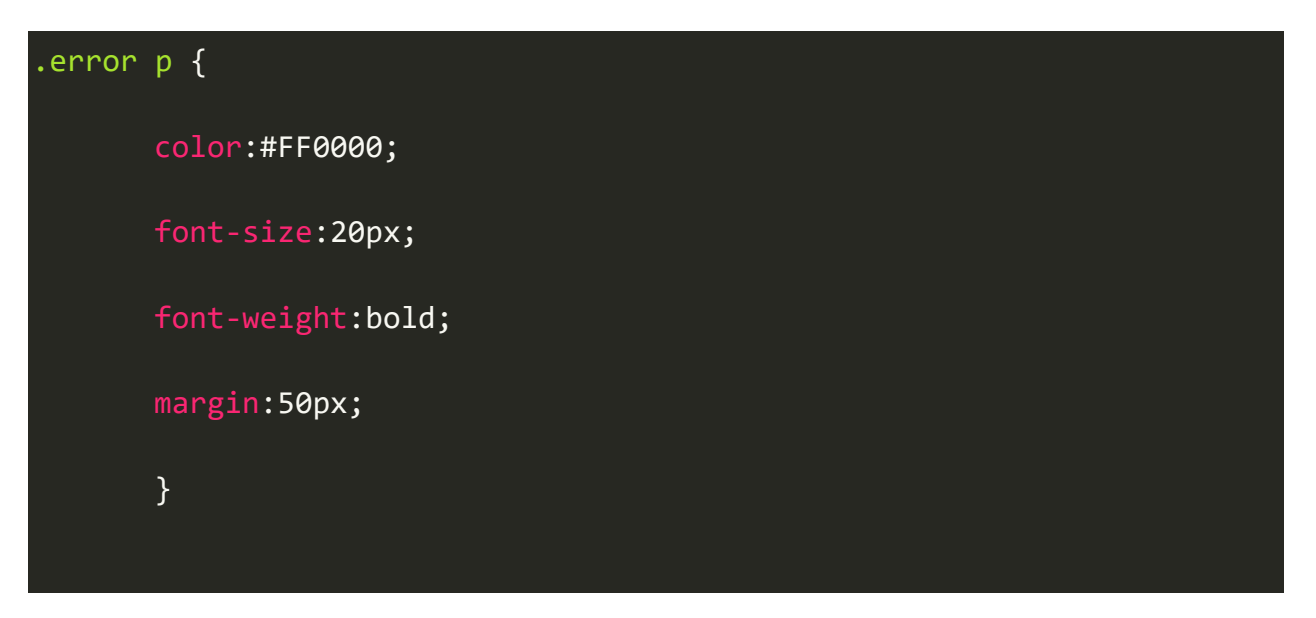